## *Последовательность действий при подготовке к уроку.*

- 1. Включить компьютер, проектор, колонки.
- 2. Подключить через USB-порт спикерфон.
- 3. Зайти в Skype.
- 4. Проверить звуковые настройки.

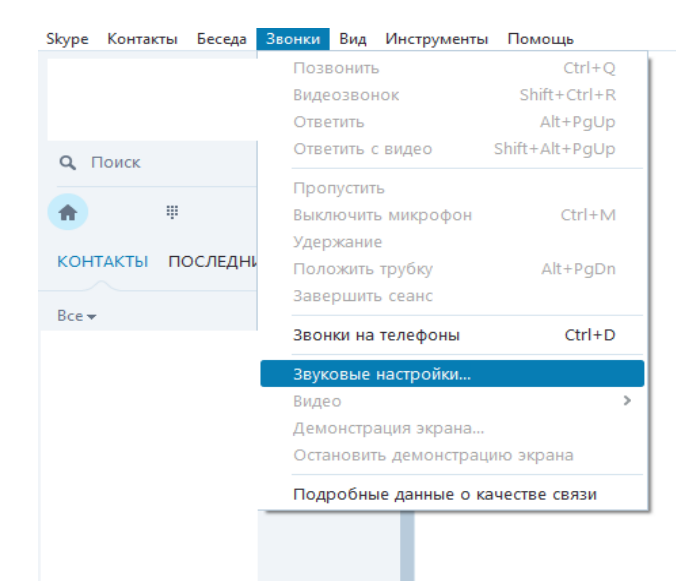

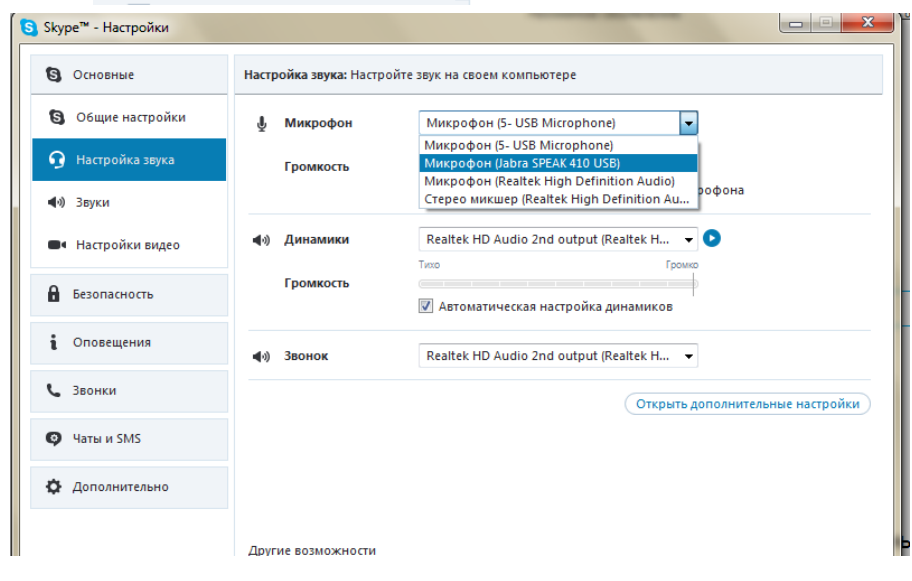

## 5. Выбрать и установить новый микрофон.

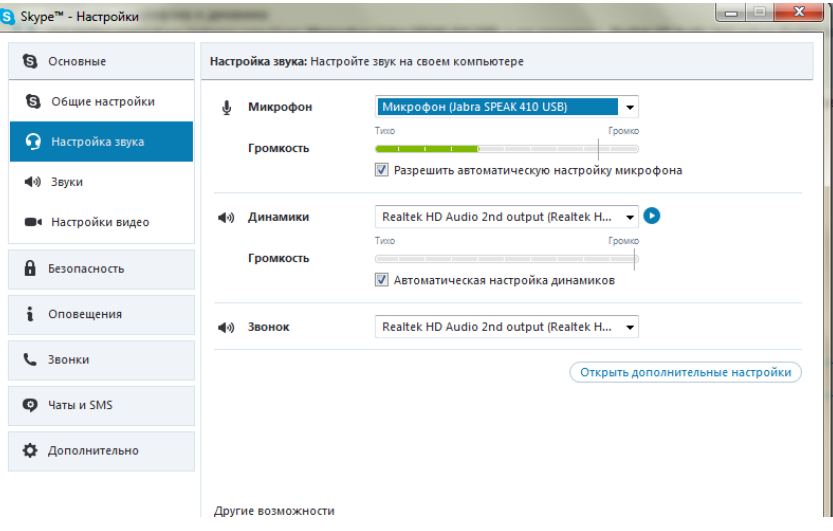

6. После изменения настроек НЕ ЗАБЫТЬ сохранить изменения.

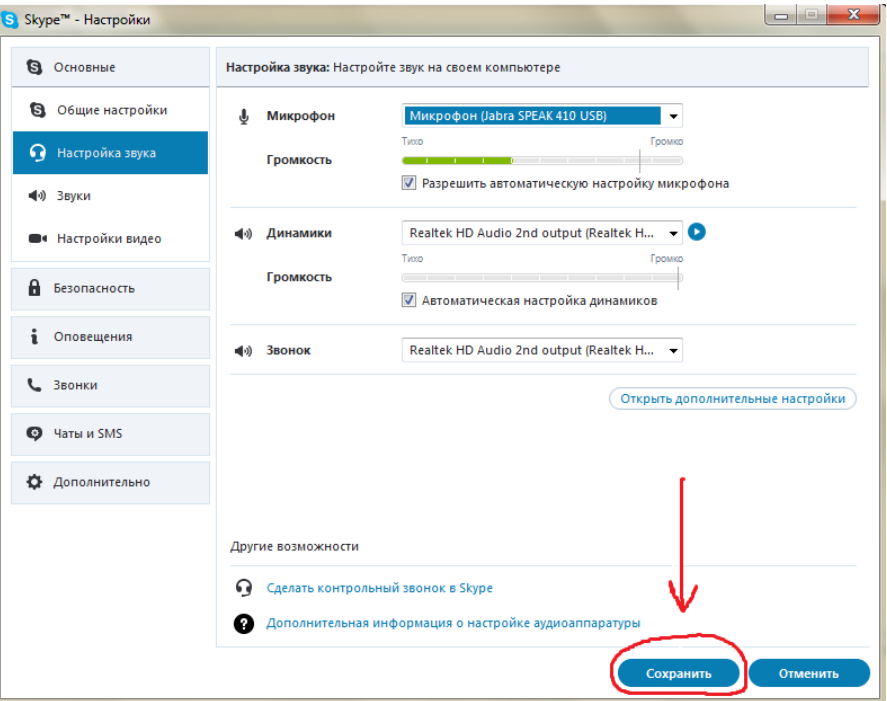

- 7. Установить Web-камеру в классе таким образом, чтобы максимально охватить всех учащихся.
- 8. После выполнения всех вышеперечисленных пунктов можно приступать к проведению урока.

## **Социализация учеников, получающих образование в форме дистанционного обучения, за счет включения их в реальные уроки.**

Какое **техническое оборудование** должен иметь учитель в кабинете для проведения данного урока?

1. компьютер с выходом в Интернет и необходимым программным обеспечением (Программа для видеосвязи Skype).

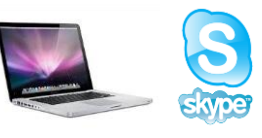

2. Мультимедийный проектор и экран для того, чтобы ученики, находящиеся в классе могли видеть ученика дистанционного обучения.

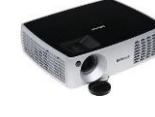

- 3. Колонки для вывода звука в класс.
- 4. Web-камера, направленная в класс для того, чтобы ученик дистанционного обучения мог видеть учеников и оборудование, которое находится в классе.

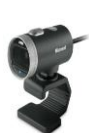

5. Микрофон для того, чтобы ученик дистанционного обучения слышал все то, что происходит в классе — слова учителя и учеников — *спикерфон.*

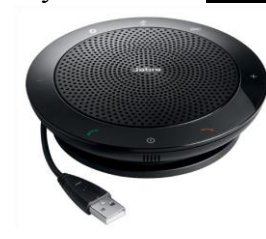

(Данное устройство подключается к компьютеру через USB-порт и устанавливается в помещении, в котором осуществляется урок).

Это устройство позволяет учителю свободно перемещаться по кабинету и не быть «привязанным» к компьютеру!

**Муниципальное образовательное учреждение Быковская средняя общеобразовательная школа №15**

## *Памятка по организации включения ученика дистанционного обучения в реальные уроки.*

Составитель: Учитель физики и астрономии высшей квалификационной категории Соловьева Вероника Алексеевна

2018 год